# **Poşta electronică**

 Una dintre cele mai importante componente ale Internetului este poşta electronică sau sistemul e-mail.

Sunt convins că ai văzut de multe ori, pe cărțile de vizită ale prietenilor tăi, de exemplu, adrese Internet, care diferă de adresele *http* sau *ftp* prin faptul că au în componenta lor un simbol " $@$ ".

O astfel de adresă e-mail arată similar cu a mea: zeus@dart.ro. Partea din stânga simbolului reprezintă numele unei cutii poştale dintr-un calculator. Partea din dreapta lui "@" reprezintă adresa calculatorului pe care se află acea cutie poştală. Ca şi în cazul unor adrese Web *(URL)*, această adresă a calculatorului îti poate arăta din ce organizaţie face parte, sau de ce naţionalitate este expeditorul unei scrisori pe care o primeşti.

De exemplu, dacă primeşti o scrisoare electronică de la mine, vei înţelege, din grupul de litere "ro", că eu sunt din România. Apoi, din "dart" vei putea înţelege ca sunt un abonat al serviciilor Internet oferite de *Fundaţia Dart din Arad.* O altă adresă este: bogdan@cybernet. ro.

 Prin e-mail pot fi trimise scrisori electronice chiar mai multor oameni deodată, astfel incăt poşta electronică poate fi folosită şi pentru ştiri.

Pentru a trimite cuiva o scrisoare electronică, trebuie să ii cunoşti adresa e-mail. Vei mai avea nevoie, fireşte, de un program de transmitere e-mail, care poate fi *Mail, Elm* sau *Pine,* dacă lucrezi în *Unix,* sau *Internet Mail, Netscape Mail, Eudora Pro* sau *Pegasus,* dacă lucrezi în *Windows 95.* Noi vom face referire la programul *Internet Mail,* care este foarte simplu de utilizat şi are o interfaţă gratică prietenoasâ. Modul de lucru în alte programe de sub *Windows* 95 este similar.

#### **Lucrul cu Internet Mail**

Înainte de a începe să lucrezi cu programul *Internet Mail,* trebuie să realizezi anumite operaţii de configurare, aşa cum se vede mai jos (vezi *options->server*):

Practic, trebuie să precizezi care este adresa ta de e-mail (cea pe care vei primi mesajele), precum şi numele de cont şi parola pentru conectarea la serverul tău email; pe acestea le-ai primit de la furnizorul de servicii Internet (câmpurile POP3 Account și Password). Numele sau codul IP al serverelor prin care trimiți, respectiv primeşti mesajele e-mail, sunt precizate la outgoing Mail (SMTP), respectiv incoming Mail (POP3). De obicei ele sunt două grupuri de numere identice sau două grupuri de numere identice (de exemplu, mail.cybernet.ro).

Anumite operaţii de configurare pentru trimiterea mesajelor pot fi făcute alegând optiunea "send", ca în figura următoare. Astfel, de exemplu, poti opta pentru trimiterea mesajelor în format HTML, ceea ce va permite o formatare mai bună a textelor, sau includerea unor legături. Totuşi, va trebui sâ-I avertizezi pe cel ce-ţi va citi scrisoarea în legătură cu opțiunea ta, pentru ca el să fie pregătit să vizualizeze textul scrisorii în acest format. În mod prestabilit formatul scrisorii este Plain text (text simplu, obişnuit).

### **Trimiterea de mesaje şi fişiere**

Adresa destinatarului scrisorii tale va apărea în câmpul cu numele *To:*, după ce ai selectat opiiunea New message. Va apărea şi un câmp cu numele *cc : (Carbon copy=* copie la indigo) unde vei scrie alte adrese, dacă vrei ca scrisoare ta să poată fi citită şi de alte persoane. O descriere scurtă a conţinutului scrisorii va fi dată în câmpul subiect, iar conţinutul propriu-zis va fi scris în spaţiul mai mare, rezervat special. Din meniul *options* poţi stabili o semnătură, pe care, cu *Insert signature* o poţi ataşa scrisorilor pe care le trimiţi, de regulă la sfârşitul textului scrisorii. Semnătura poate fi folosită pentru trimiterea de informații suplimentare despre tine, instituția în care înveți sau lucrezi, organizația din care faci parte, adresa ta reală email, adresa paginii tale Web (dacă ai).

Dacă primele programe e-mail nu puteau transmite decât text, programele mai noi (inclusiv *Internet Mail* pot lucra şi cu caractere speciale, sub forma unor pachete de informatii binare, sau ca imagini, programe sau documente pentru editoare de texte. În acest scop, se va folosi opţiunea *Insert file* (numită adesea *Attachment* şi va fi precizat fişierul care se trimite.

De exemplu, în figura de mai jos, subsemnatul a trimis o scrisoare simplă la adresa mionescu@cybernet.ro, ataşând atât o semnătură, Cât şi un fişier.

De asemenea, s-a stabilit şi prioritatea maximă (există trei niveluri de prioritate) pentru acest mesaj, lucru care va fi evidenţiat când va ajunge la destinaţie.

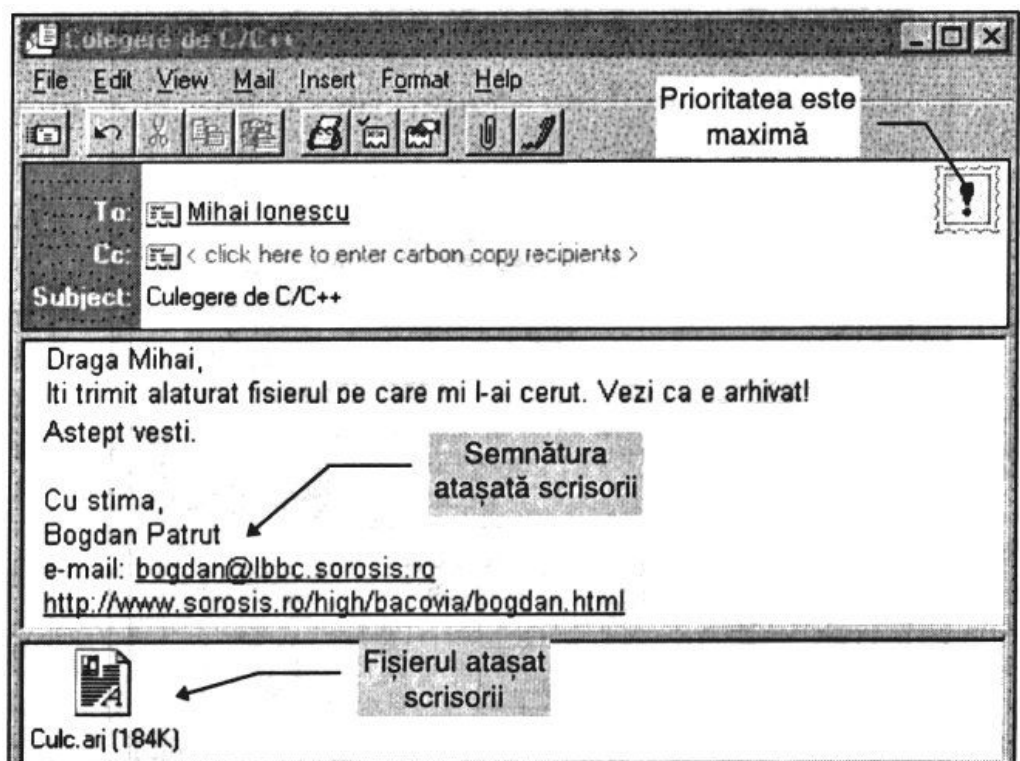

Am spus că scrisoarea este trimisă la adresa mionescu@cybernet.ro, dar, totuşi, în câmpul *subject* apare scris pur si simplu Mihai Tonescu, nume care să recunoastem este mult mai simplu, mai clar si mai usor de retinut. Practic, s-a folosit posibilitatea de a asocia (intr-o agendă de adrese *Address book*) fiecărei adrese un alias, care reprezintă un nume mai usor de retinut.

Selectarea unui alias din agenda de adrese se face executând un clic pe pictograma ce însoţeşte unul din câmpurile *To:* şi *cc:*.

Astfel, când am trimis această scrisoare, am folosit o agendă de adrese pe care o creasem mai înainte, după modelul din figura următoare (se ajunge aici acţionând butonul Properties).

Unii programatori au dezvoltat programe care pot transforma un fişier binar intr-un text simplu, ce poate fi trimis apoi via e-mail, prin incorporarea sa chiar în cadrul textului propriuzis al scrisorii. Apoi, cel care va primi scrisoarea va decodifica textul obţinând fişierul binar iniţial. Metoda funcţionează bine, insă este destul de greoaie, iar expeditorii și destinatarii nu sunt întotdeauna programatori sau experți în lucrul cu calculatorul, ci doar simpli utilizatori.

Exemple de codificări de acest gen sunt: *Uuencode* (decodificarea se face cu *Uudecode), BinHex* şi *Mime.*

Codificarea, respectiv decodificarea unor astfel de fişiere - pe baza acestor programe-se realizează automat în cazul programelor e-mail mai noi.

În figura următoare, care ilustrează cele spuse de mine mai înainte, se mai observă un lucru interesant: faptul că adresele e-mail sunt subliniate. Acelaşi lucru se întâmplă şi cu adresele Web, iar un clic pe ele va avea ca rezultat lansarea programului de explorare *(Internet Explorerj,* deci te va duce direct în Internet.

#### **Conectarea la furnizorul Internet**

De fapt, la expediere, mesajele sunt depuse pentru moment într-un recipient numit outbox, iar la destinatar, în recipientul Inbox. Transmiterea lor propriu-zisă în Internet, prin intermediul firmei furnizoare de servicii Internet, se realizează imediat în cazul în care conexiunea este directă, sau mai lent, în cazul conectării printr-un apel telefonic. Pentru realizarea transmisiei, în ambele cazuri va trebui să acţionezi butonul *Send and Receive*.

După realizarea unei conexiuni PPP obişnuite, va apărea o fereastră care va indica faptul că este verificată cutia poştală şi are loc un schimb de mesaje între calculatorul tău si serverul furnizorului Internet.

Mesajele primite pot fi puse în recipiente separate, create după anumite criterii (subiect, adresa expeditorului etc.), din opţiunea *File->Folders*.

De pildă, în cazul meu, am creat trei recipiente: *Cassini-Romania, Mihai lonescu* şi *Profesorii de informatică,* în funcţie de adresa de la care vin mesajele. În afara acestora, există patru recipiente standard, şi anume:

*Inbox-* mesajele primite, care nu sunt redirecționate către alte recipiente;

*Outbox-* mesajele ce urmează a fi trimise;

*Sent Items-* mesajele trimise;

*Deleted Items -* mesajele şterse, fie că acestea sunt primite, trimise sau şterse înainte de a fi trimise (că te-ai răzgândit).

Mesajele se şterg (logic) cu ajutorul butonului *Delete*, ele fiind mutate în recipientul *Deleted ttems,* de unde pot fi şterse definitiv.

#### **Liste e-mail**

Să presupunem că ai de trimis mesaje pe o anumită temă, periodic, unui grup de prieteni din toată ţara, care au acces la e-mail. Este destul de complicat ca de fiecare dată să le scrii adresele tuturor (la *To:* sau *cc:*), chiar dacă foloseşti şi o agendă de adrese. Programatorii de sisteme e-mail şi-au pus şi ei această problemă, rezultatul muncii lor fiind așa-zisele liste e-mail (sau liste de discuție cu adrese). Astfel, pe un server se simulează existenta unui utilizator, având o anumită adresă, care este a tuturor, în sensul că oricine se poate folosi de ea, dar, care practic nu e a nimănui.

Astfel, de exemplu, lprofi@list.sfos.ro este o adresă a profesorilor de informatică din România. Oricine poate trimite o scrisoare pe această adresă. În plus, orice scrisoare primită pe această adresă este apoi trimisă la toţi profesorii de informatică din ţară care sunt înscrişi în lista acestor profesori, ataşată adresei. Aşadar, *lprofi* este o listă e-mail.

În general, o listă de discutie constă dintr-o astfel de adresă care serveste drept "reflector" pentru scrisorile primite de ea. Dacă vreau să scriu tuturor profesorilor de informatică înscrişi în lista lprofi, voi expedia mesajul doar la adresa lprofi@list.sfos.ro.

Mesajul va fi primit doar de aceia care sunt deja înscrişi în această listă. Înscrierea se face fie manual (prin intermediul administratorului listei), fie automat. Înscrierea automată într-o anumită listă lista@domeniu se face, de obicei, trimiţând un mesaj pe adresa listserv@domeniu sau majordomo@domeniu, fără subiect, cu textul mesajului format dintr-o singură linie:

subscribe lista adresa ta de e-mail

De exemplu, eu (bogdan@lbbc.sorosis.ro) pentru a mă înscrie în lista de discuții a profesorilor de informatică, am trimis o scrisoare de subscriere de forma:

To: listserv@list.sfos.ro Cc: Subject: Message text: subscribe lprofi bogdan@lbbc.sorosis.ro

Apoi, dacă vroiam să fac cunoscută colegilor mei o anumită problemă, trimiteam mesajul dorit pe adresa lprofi@list.sfos.ro. Dacă vreodată voi dori să nu mai primesc scrisori de la persoanele cuprinse în lista lprofi, voi trimite un mesaj similar de ieşire din listă, pe aceeaşi adresă a serverului:

listserv@list.sfos.ro: unsubscribe lprofi bogdan@lbbc.sorosis.ro

În cazul listei *Cassini-Romania,* subscrierea se face trimiţând un mesaj pe adresa majordomo@mbox.ulisse.it, iar adresa pentru scrisori este: cassiniromania@mbox.ulisse.it. Această listă e-mail este gestionată de profesorii şi elevii de la *Liceul Teoretic "G.D.* Cassini din Genova şi temele de discuţie sunt dintre cele mai diverse. Se poate conversa în limbila engleză, italiană, română sau franceză.

În România poţi găsi o serie întreagă de liste de discuţii pentru tineret, cum ar fi: suflete.ranite@list.sfos.ro sau contact@list.sfos.ro. Inscrierea în aceste liste se face pe adresa listserv@list. sfos. ro.

Mii de liste e-mail internaţionale pot fi obţinute dacă scrii pe adresa

listserv@bitnic.educom.edusimplulmesaj:list global.

Dacă vrei să trimiți cuiva o scrisoare prin Internet conținând informații confidenţiale, va trebui să foloseşti un program tip *PGP (Pretty Good Privacy).* EI foloseşte o metodă de codificare pe baza unei chei publice. Acest sistem de criptare utilizează, de fapt, două chei: o cheie publică pentru a cripta mesajele, şi una privată, pentru decriptare. PGP este disponibil ca program "freeware" la Institutul *MIT,* pe Internet, cu FTP la adresa: ftp://net-dist.mit.edu/pub/PGP/. Mai întâi citeşte fişierul README.

Dacă nu cunoşti adresa e-mail a unei anumite persoane şi ai nevoie de ea, există o serie de servicii cu ajutorul cărora ai putea s-o afli. De exemplu, firma *Excite* are un astfel de serviciu, la adresa Web: http://excite.com/, iar *Four11* la http://www.Four11.com/, *Internet Address Finder* la http://www.iaf.net/ si *Bigfoot* la http://www.bigfoot.com/. Aceste servicii pot fi folosite chiar şi împreună, pentru o căutare mai eficientă. Dacă vrei să te asiguri că vei putea fi găsit uşor de către oricine, cel mai bine este să te înregistrezi la fiecare dintre aceste patru servicii.

Există în Internet și o serie de locuri de unde poți să obții acces e-mail (deci și o adresă personală) gratuit, în cadrul unor pagini Web. Poți să te folosești de acest serviciu și pentru a-ți crea o altă adresă e-mail decât cea pe care o folosești în mod curent. Ai putea avea nevoie de ea atunci când nu eşti acasă, în oraşul tău. O astfel de adresă e-mail se numeste *hotmail*, iar servicii de acest gen pot fi obtinute de la adresele:

http://www.hotmail.com/ http://www.iname.com/ http://www.forevermail.com/ http://www.lovemail.com/

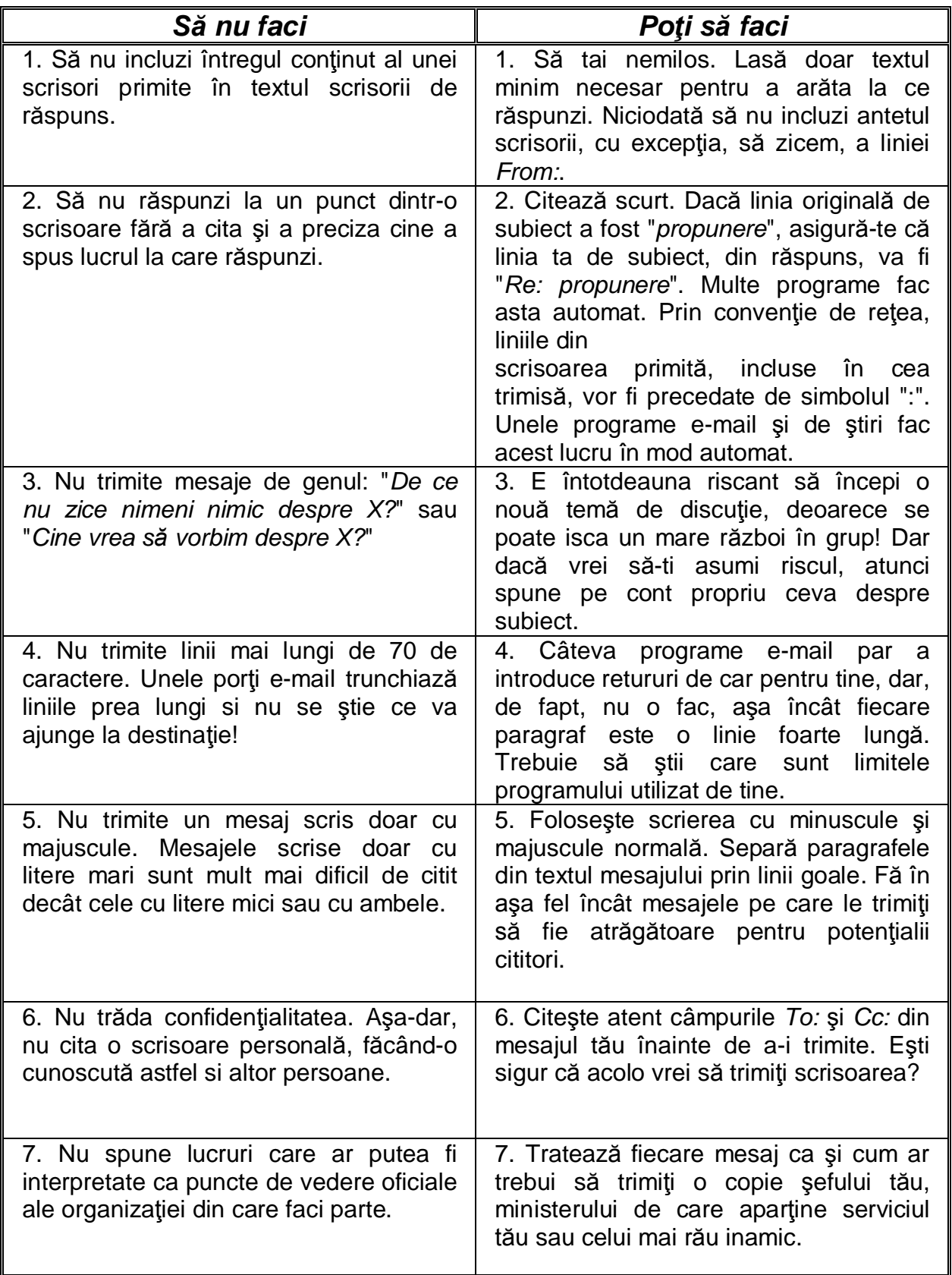

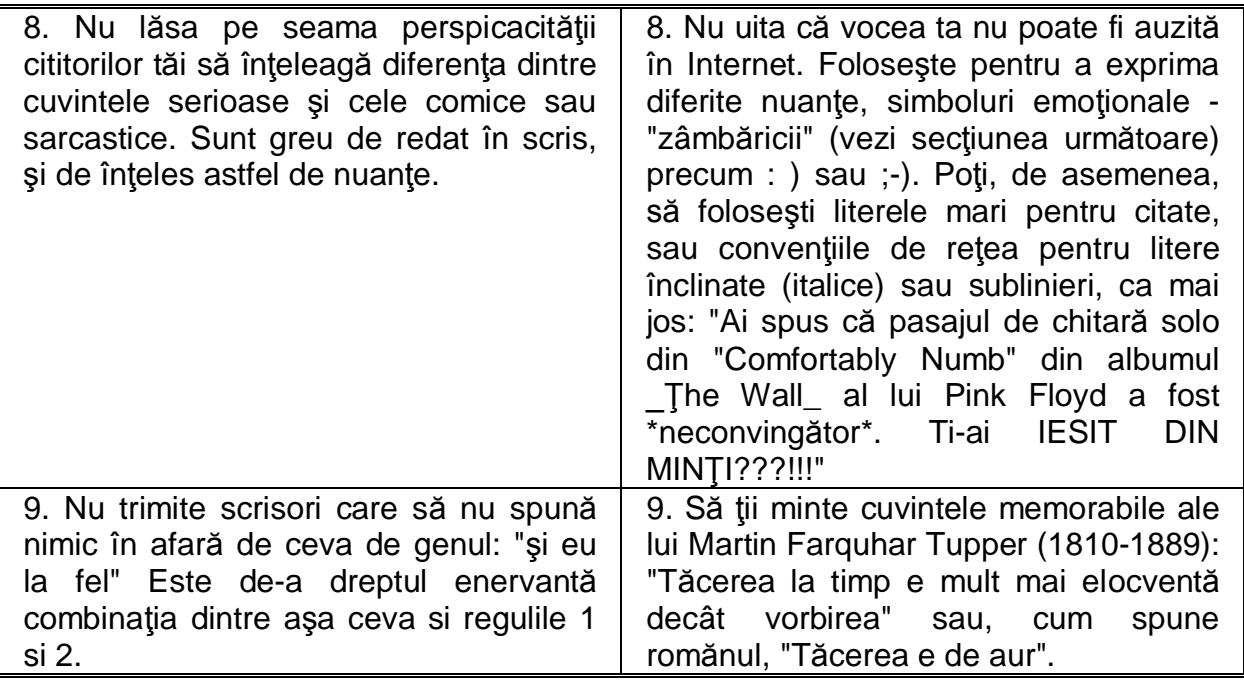

## **Emoticon**

Când oamenii corespondează (sau comunică în vreun fel) prin Internet, emoțiile, mimica, tonul nu pot fi respectate, ca într-o conversație directă. De aceea, utilizatorii Internetului pot folosi diferite grupuri de simboluri emoţionale, numite în engleză "emoticon" (sau în traducere aproximativă "zâmbilici") care reprezintă expresii sau emoţii umane. Pentru a le înţelege trebuie să le priveşti cu capul întors cu 90 de grade spre stânga.

În general, sunt acceptate şi folosote următoarele simboluri:

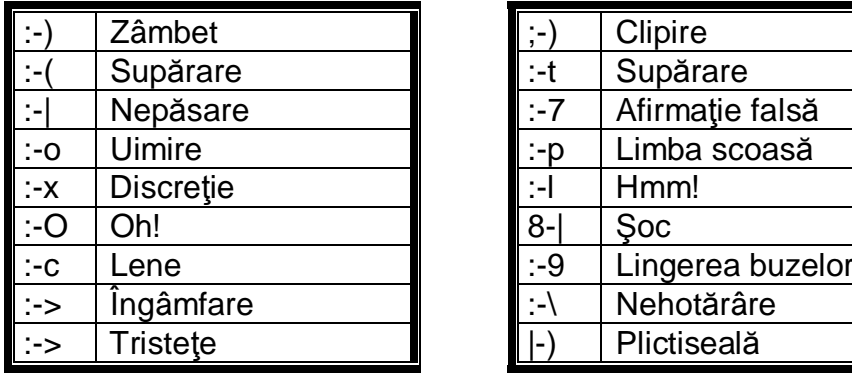

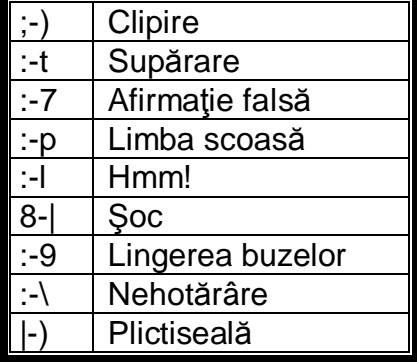

*www.referateok.ro – cele mai ok referate*